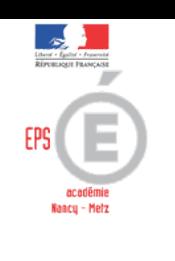

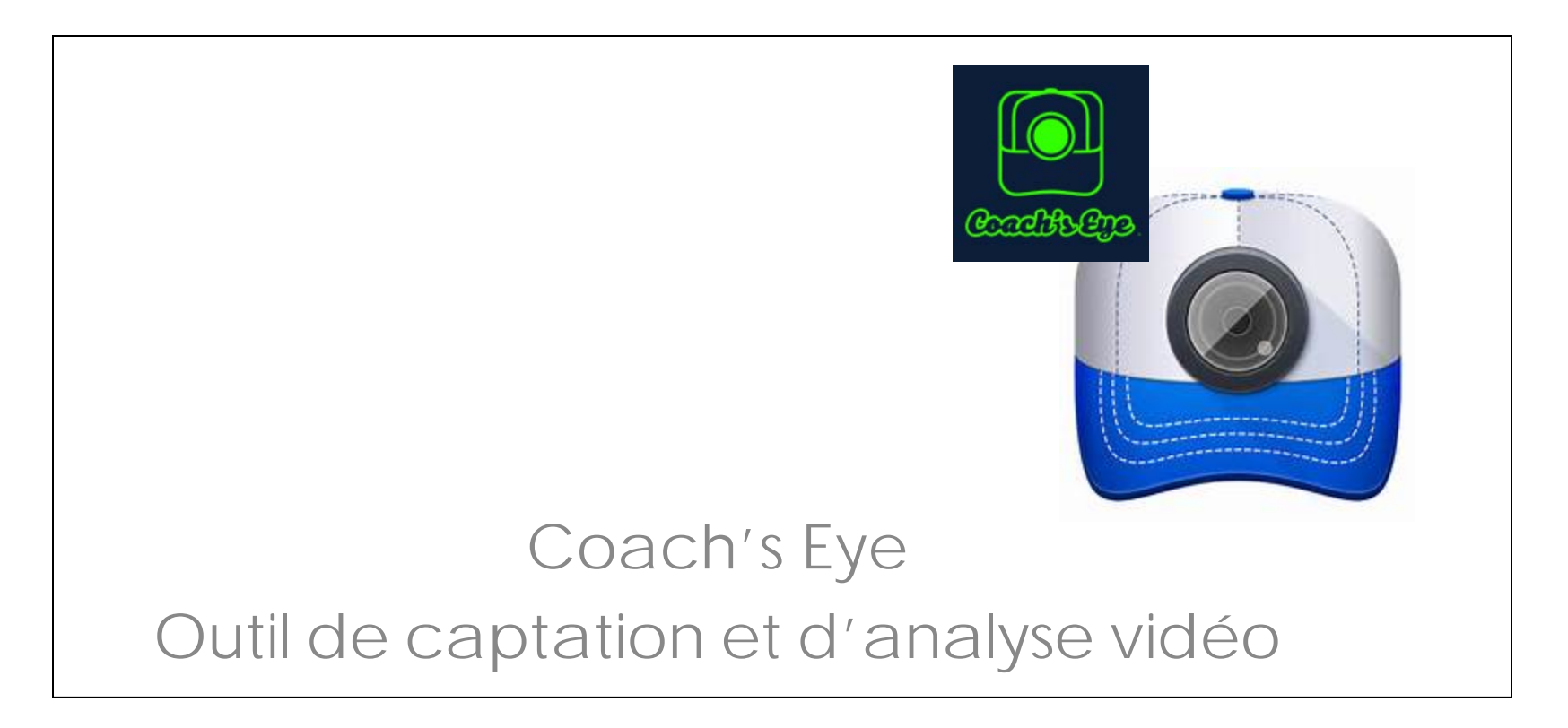

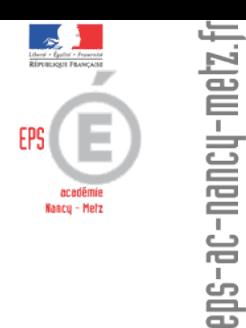

- [L'essentiel](#page-2-0)
- **O** [Pour](#page-2-1) quoi faire?
- Q Pour quels [usages](#page-5-0)?
- Prise en main de l'application
	- L'écran d'accueil [\(Androïd](#page-6-0) [Windows\)](#page-7-0)
	- > La [bibliothèque](#page-8-0) des séquences vidéos
	- [L'édition](#page-9-0) d'une vidéo
	- [L'analyse d'une](#page-10-0) vidéo
- Des idées [d'utilisation](#page-11-0) en classe

<span id="page-2-0"></span>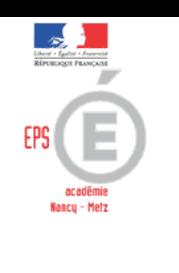

# L'ESSENTIEL

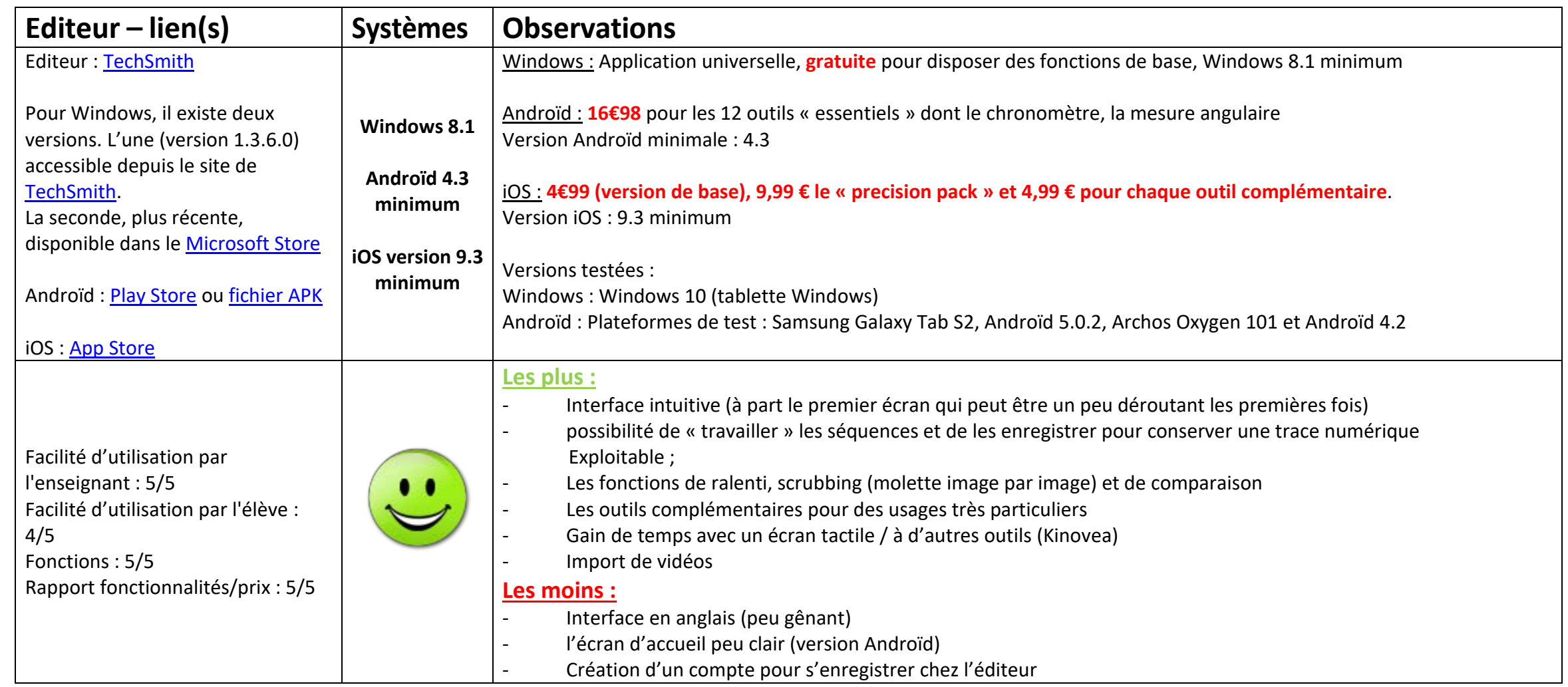

**É**

**d u c a t i o n P h y s i q u e**

ucation

Physique

**e t S**

**p** $\bullet$ 

<span id="page-2-1"></span>**o r t i v**

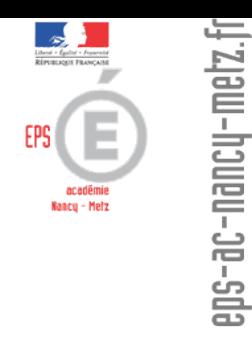

# Pour quoi faire (1) ?

- Outil destiné essentiellement à la réalisation de vidéos destinées à l'analyse. A cette fin, la version de base propose un ensemble de fonctions pouvant trouver des usages variés.
	- De petits outils payants complémentaires sont disponibles pour les versions Androïd et iOS.
- Fonctions de la version de base (« classic ») :
	- Enregistrement et visualisation (la résolution peut être modifiée sous Androïd)
	- Analyse vidéo avec ralenti (1/2 sous Windows, ½, ¼ et 1/8 sous Androïd), scrubbing (molette image par image)
	- Comparaison de deux séquences côte à côte avec possibilité de synchronisation
	- **≻ Outils de dessin sur l'image**
	- Enregistrement audio et des annotations (création d'une nouvelle séquence enrichie)

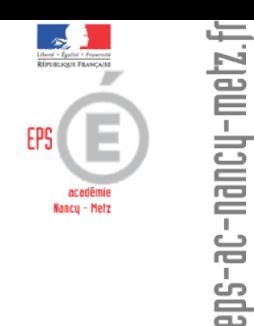

# Pour quoi faire (2) ?

# Fonctions complémentaires :

Elles sont accessibles en option (payantes) après l'installation de l'application

Disponibles uniquement sur les versions pour Androïd et iOS :

#### Chronomètre

Outil de mesure angulaire

**≻Spotlight** 

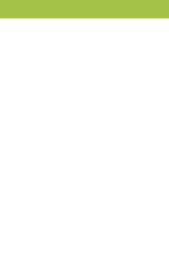

#### <span id="page-5-0"></span>Visualisation différée :

- Retour d'informations sur l'action (léger différé)
- Analyse de la production
- Suivi du travail des élèves (trace numérique)

# Évaluation :

- Par comparaison (/ prestation antérieure, / modèle)
- Corrections (outils de dessin) / critères de réalisation

#### Différenciation du travail des élèves :

• Préparation par l'enseignant, en amont, de séquences « enrichies »

**É**

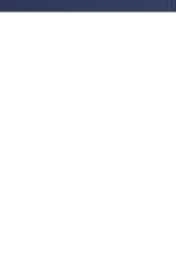

<span id="page-6-0"></span>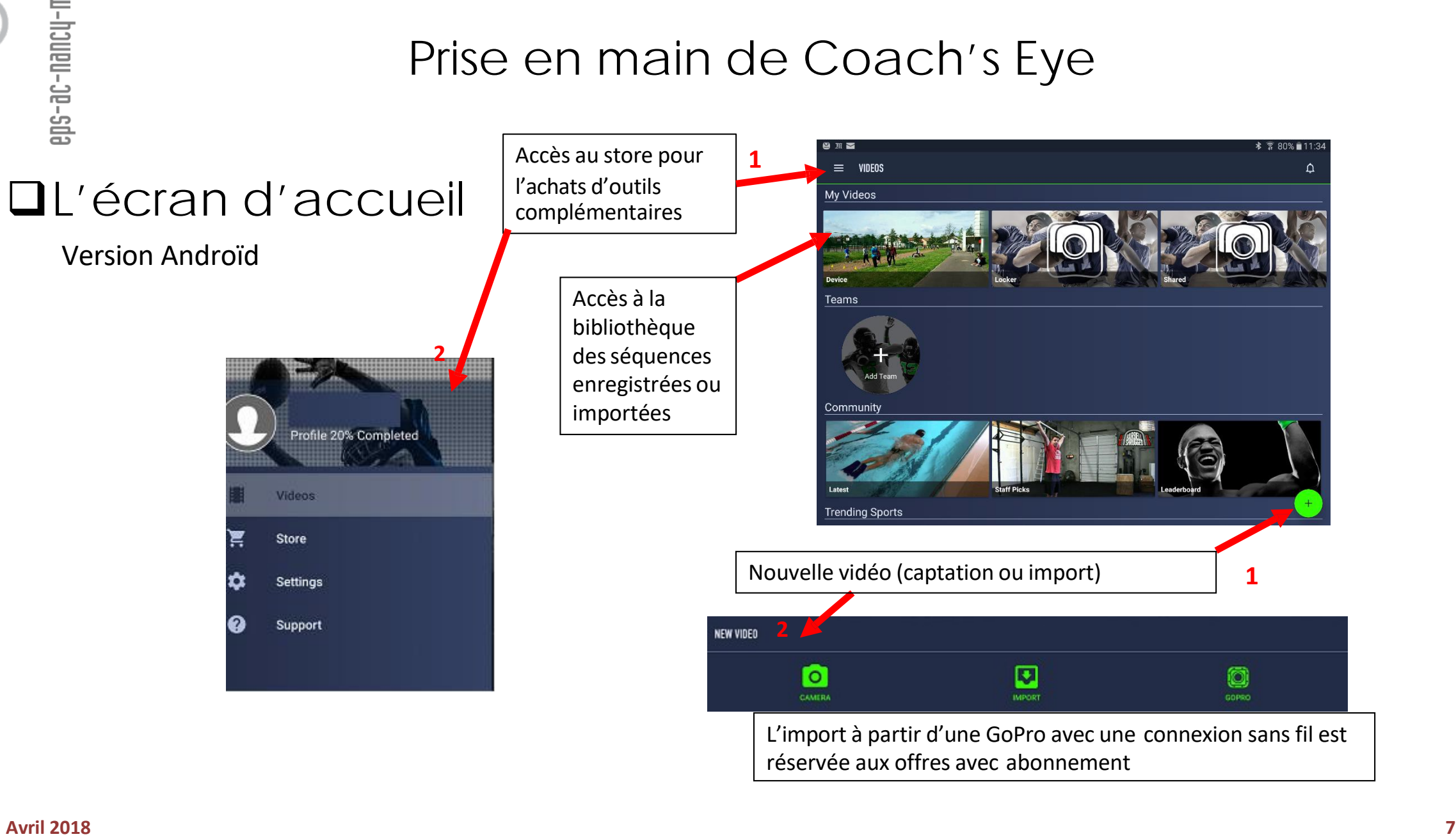

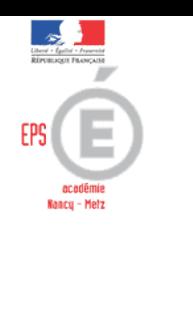

<span id="page-7-0"></span>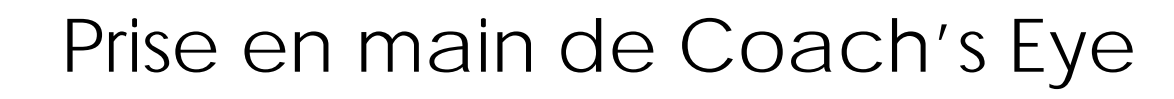

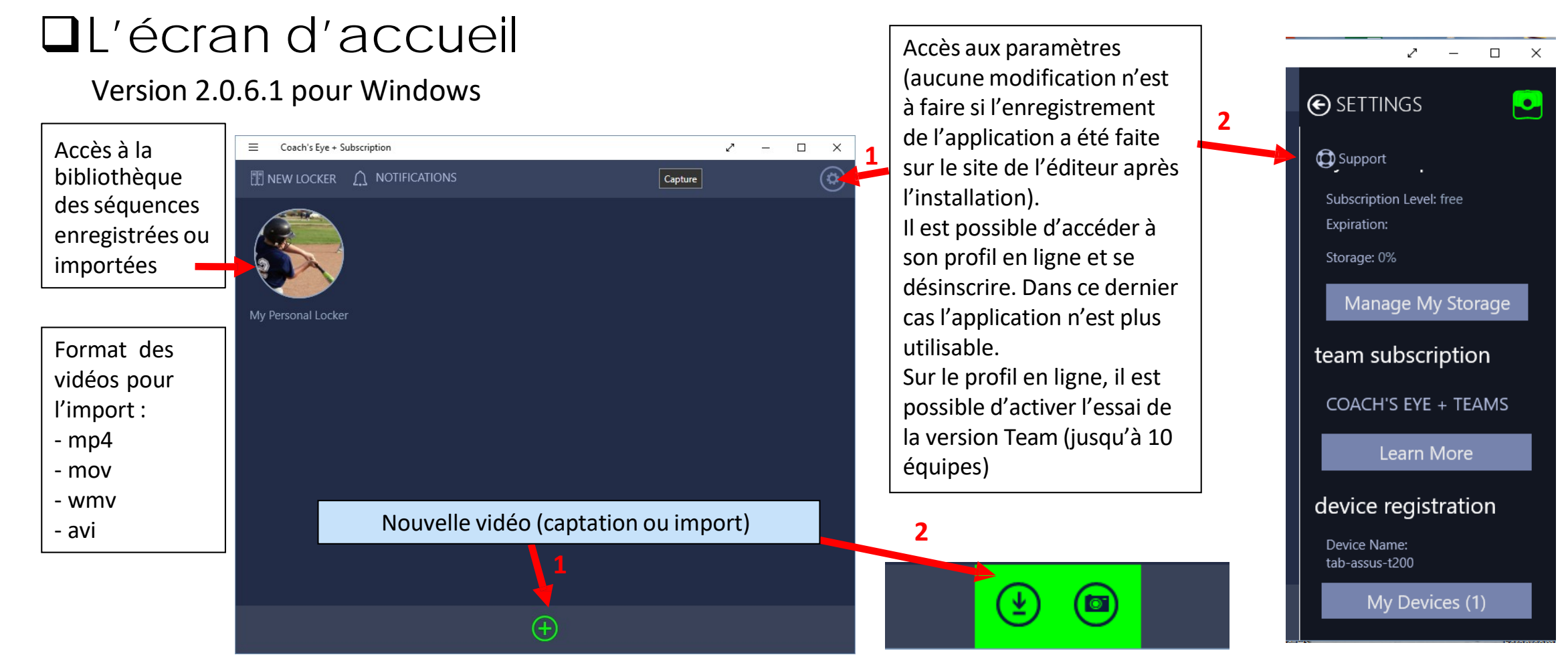

**É**

**d u c a t i o n P h y s i q u e**

 $\mathbf{C}$ 

atio

 $\circ$  $\Box$  $\overline{\mathbf{o}}$ 

**e t S**

 $\omega$  $\Rightarrow$  $\overline{\mathbf{C}}$ 

 $\overline{s}$  $\geq$ 

 $\mathbf{L}$  $\Delta$ 

**p**

**o r t i v**

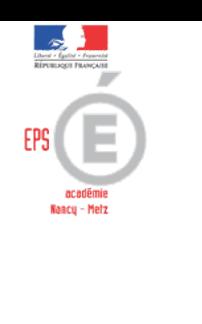

# <span id="page-8-0"></span>Prise en main de Coach's Eye

# La bibliothèque des séquences

#### Version Windows Version Androïd

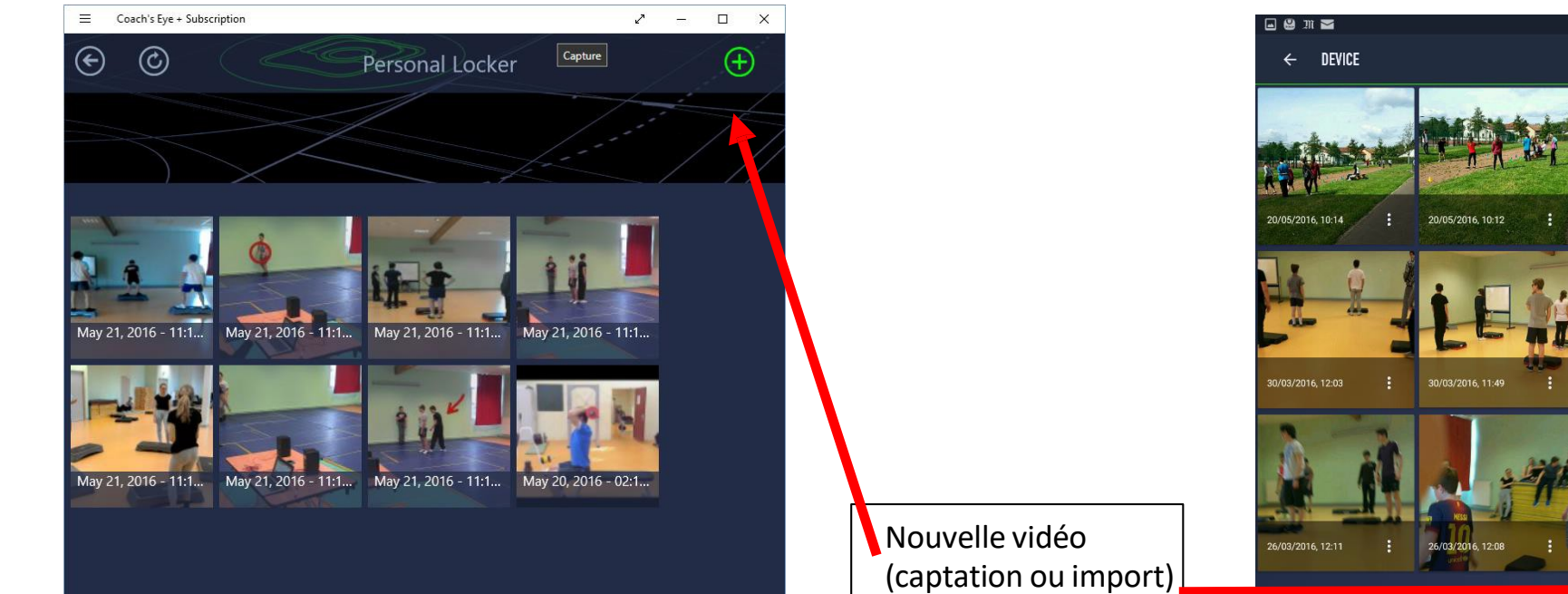

Les vidéos sont enregistrées dans le dossier de l'application. Un outil pour y accéder facilement dans la version pour Windows (tablettes, hybrides) :

Créer un lien pour accéder aux [séquences.](http://www4.ac-nancy-metz.fr/eps/site/artpublic/bibliotheque/File/numerique/logiciels/coachs-eye/Raccourcis_Video_Coachs_Eye.zip)

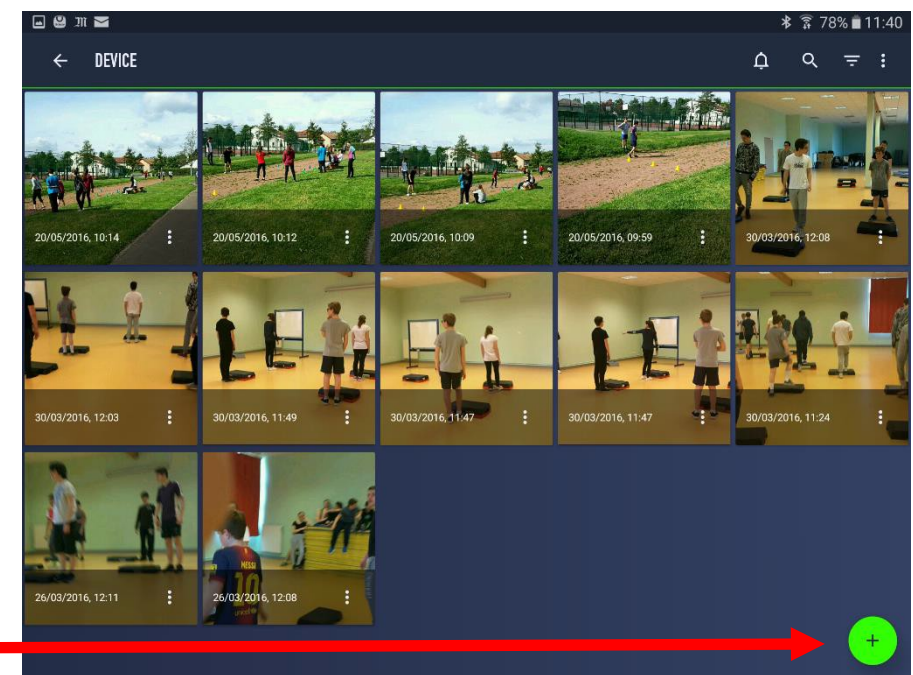

Un appui prolongé sur une vignette permet d'accéder à certaines actions (partage, export, suppression...)

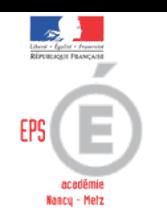

# L'édition d'une vidéo

<span id="page-9-0"></span>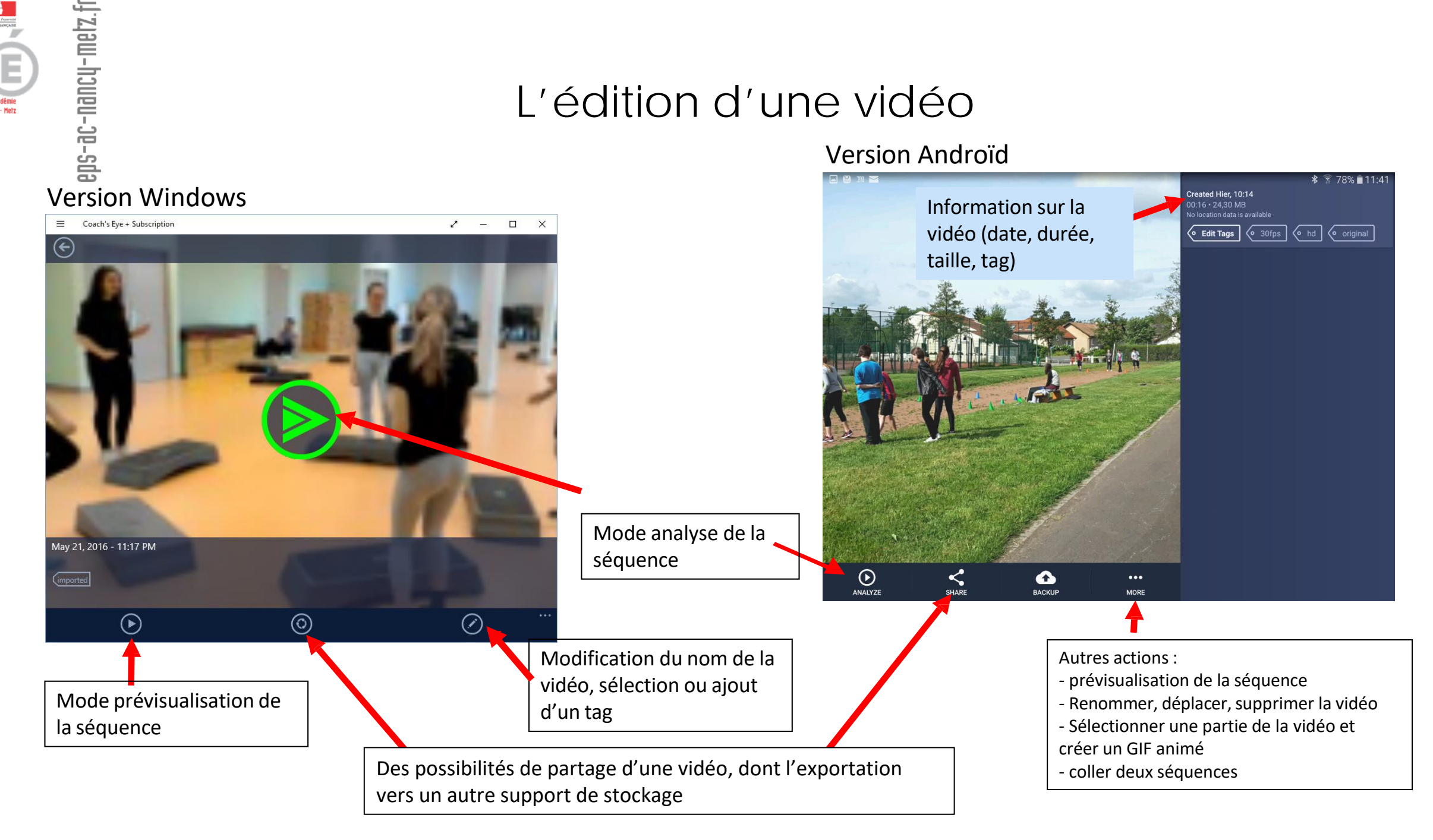

### <span id="page-10-0"></span>L'analyse d'une vidéo

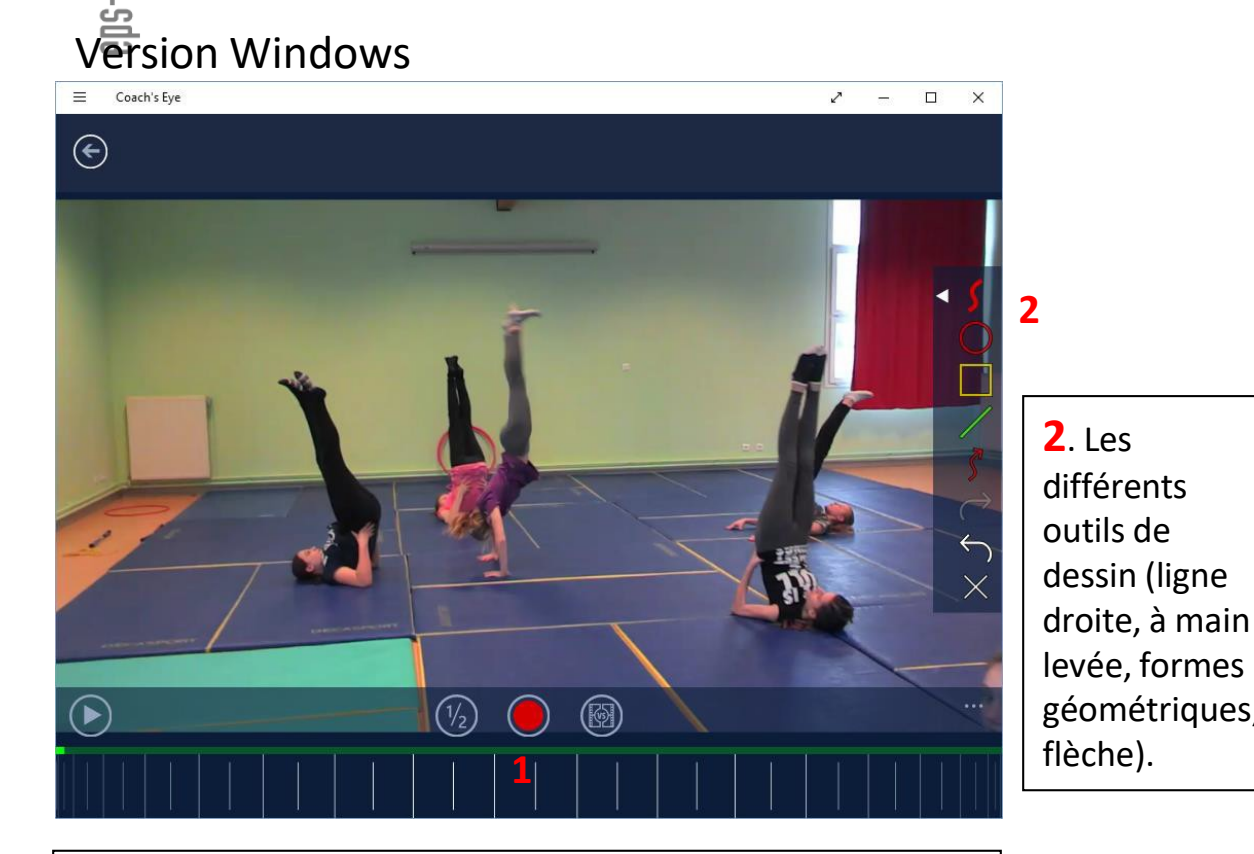

**1**. En bas de l'écran se trouvent les boutons de ralenti (1/2), d'enregistrement des annotations et/ou commentaires, l'affichage en double écran pour comparer deux vidéos et la molette de scrubbing (image par image, avant - arrière).

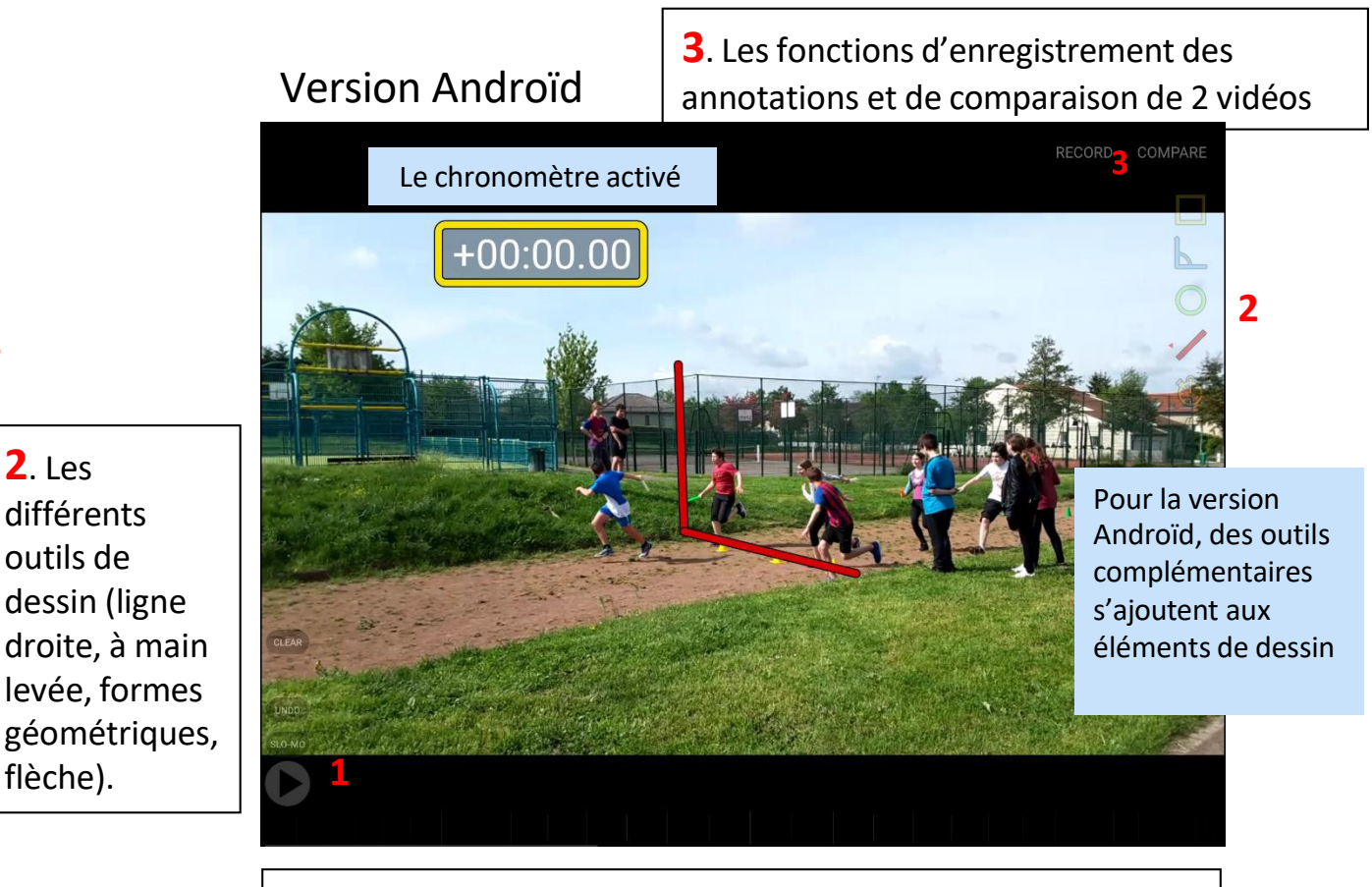

**1**. En bas de l'écran se trouvent le bouton de ralenti (1/2, 1/4 et 1/8) et la molette de scrubbing (image par image, avant arrière).

**e**

-ac-nancy-metz.fr

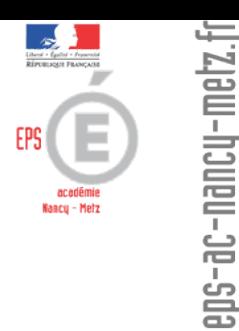

# <span id="page-11-0"></span>Des idées d'utilisation en classe…

- Vidéos enrichies (annotations, ralenti, arrêt sur image, commentaires audio) adaptées aux besoins des élèves ; Évaluation formative, certificative ;
- Annotations de la séquence et sauvegarde pour corriger les erreurs lors du prochain cours ;
- Tutoriel vidéo (mise en place du matériel, réglage, position de l'élève).